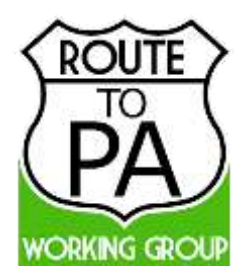

# ROUTE-TO-PA WG

Raising Open and User-friendly Transparency-Enabling Technologies fOr Public Administration Working Group

# SPOD 3.3 "Zosma" platform is now here!

**December 20, 2018** – Our Working Group is proud and happy to release the new version 3.3 of the Social Platform for Open Data (SPOD), **produced by the Working Group!** Our SPOD allows easy discussions, effective co-creation and smooth social interactions around Open Data.

Among the most relevant new features of "**Zosma**" SPOD platform:

### **Major features**

- **Deep2 (DatalEt-Ecosystem Provide),** the subsystem that offers the visualization components has been entirely redesigned to improve performances and for greater usability (more details below).
- **Cocreation room** :
	- o A new User-friendly Interface in the Cocreation:
		- Each cocreated room shows more details, such as the description, the avatar of the owner of the room.
		- The main menu of the cocreation provides information such as the ownership of the room, pending and accepted invites for the cocreated room; title and description of the room
	- o The **form** in the Cocreation introduces types of roles (the ownership and user rules): the ownership of the room can create, modify the form; all other users can add only new rows to the questionnaire.
- **Commentarium room** introduces the type of roles (the creator and annotator) and tags in a shared document.
- **New datalets included (also provided within the Controllet):**
	- o New datalets, such as **Polar, Spider, Funnel Pyramid and, CloudWord charts**, have been introduced in SPOD platform.
- **Datalets** now provides an improved **exporter of images:**
	- o A newly redesigned exporter of an image for published datalets with preset size for image post ideal for Facebook, Twitter and Google+ or custom image sizes.
	- o **Linking to the SPOD landing page (i.e. Datalet link)**: In SPOD, each published datalet offers its own link service allowing to share directly, on the social networks, the URL of the landing page of a published SPOD datalet with additional information.
- **Chinese SPOD platform**: SPOD platform in the Chinese language for the project, that focuses on Mandarin-speaking communities and open government data usage in Taiwan, led by Dr. Hsien-Lee Tseng, assistant professor of the Department of Public Administration and Management, National University of Tainan. The objectives are to have a ROUTE-TO-PA website translated to Mandarin Chinese and to publish more than one open datasets on TET platform.
- **Wide access** to datasets previously not accessible:
	- $\circ$  Several CKAN services were not accessible as the HTTP server was not correctly configured for machine-to-machine access and it denied access to our SPOD services. Now a new

service (i.e. **CORS service**) introduces an additional layer between the Controllet and any OPEN DATA portal to allow to visualize any dataset when CORS (Cross-Origin Resource Sharing) issues occur.

#### **Fixed Issues**

All fixed issues are available on the Git Hub at followin[g link](https://github.com/routetopa/spod/milestone/17?closed=1)

### Note

**SPOD app mobile 1.4.0 for SPOD v.3.3 requires to clear cache and data on your Android phone (only for previous installation of SPOD app):**

- **Updating SPOD app through Google Play**
- **Clear browsing app of your Chrome app (more details are available at <https://support.google.com/chrome/answer/2392709?co=GENIE.Platform%3DAndroid&hl=en> )**
- **Clear cache and data of SPOD app**

Controllet and new datalets:

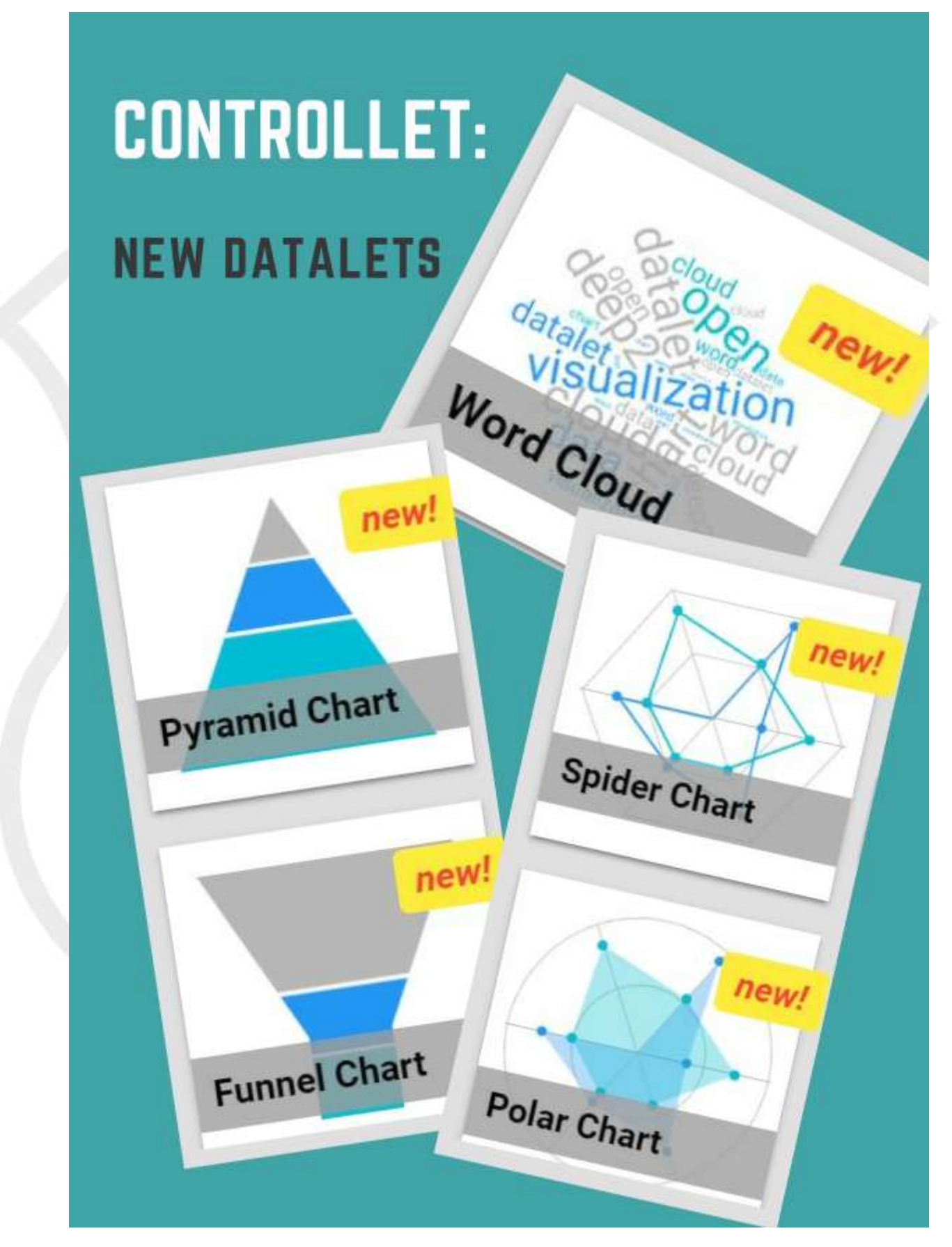

## Controllet: each datalet provides additional data:

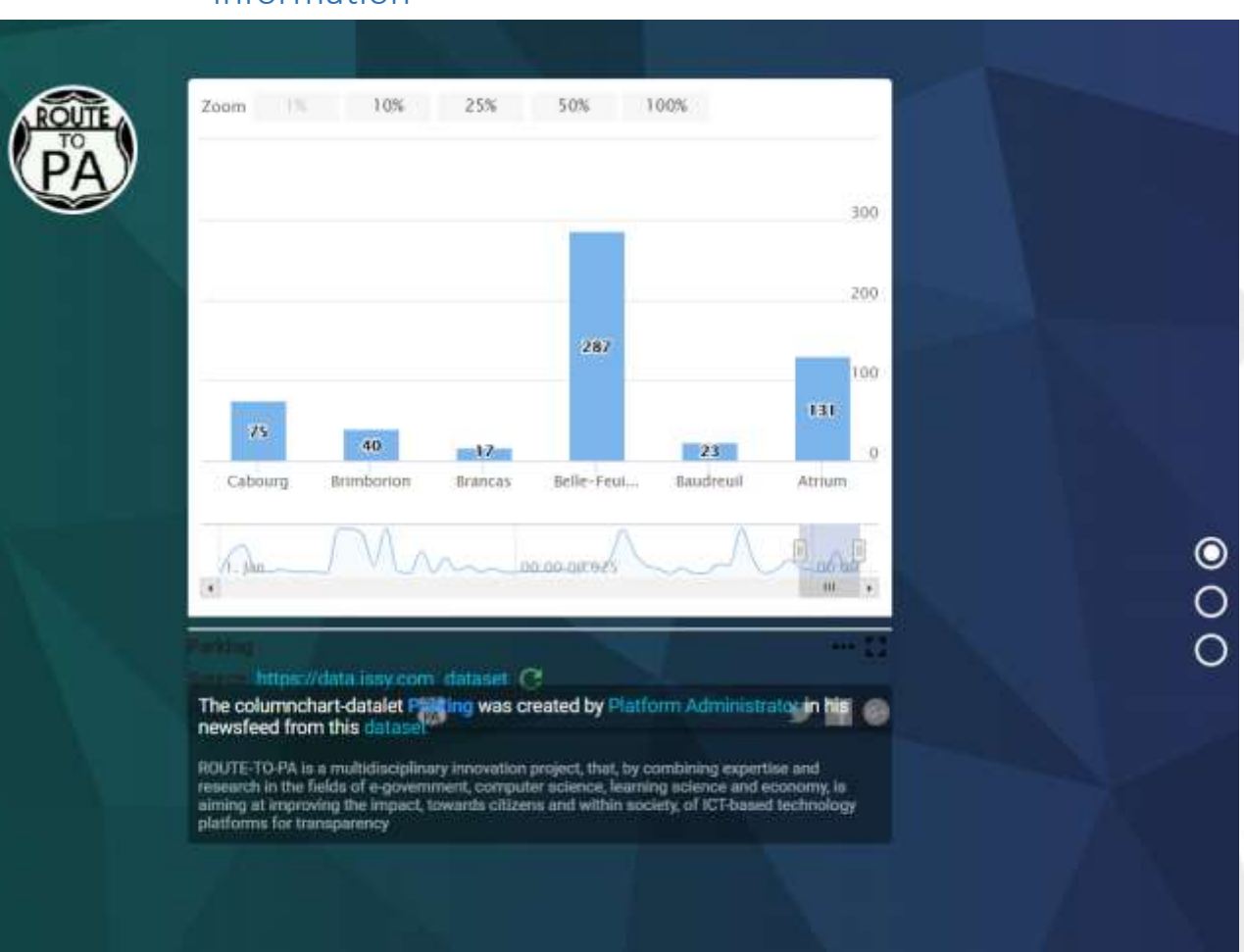

 "Datalet Link" is the web page with datalet and additional information

 Exporter service allows to customize images sizes for social networks ( $\blacksquare$ ,  $\blacksquare$  and  $\blacksquare$ ). Select a size preset or input your custom dimensions to share an image post. Follow the recommended image dimensions for your favourite social network.

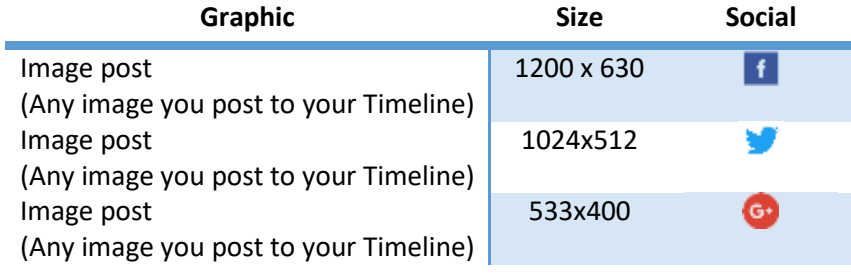

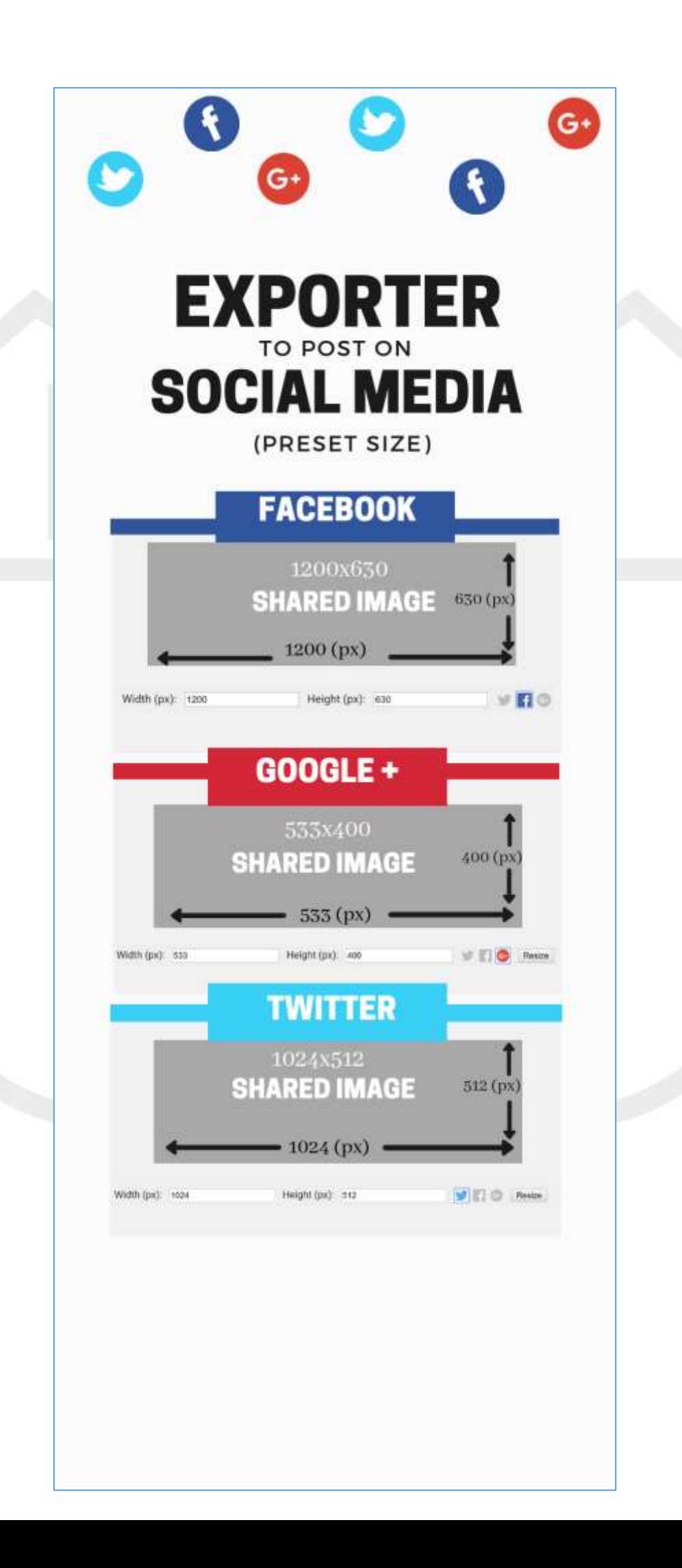

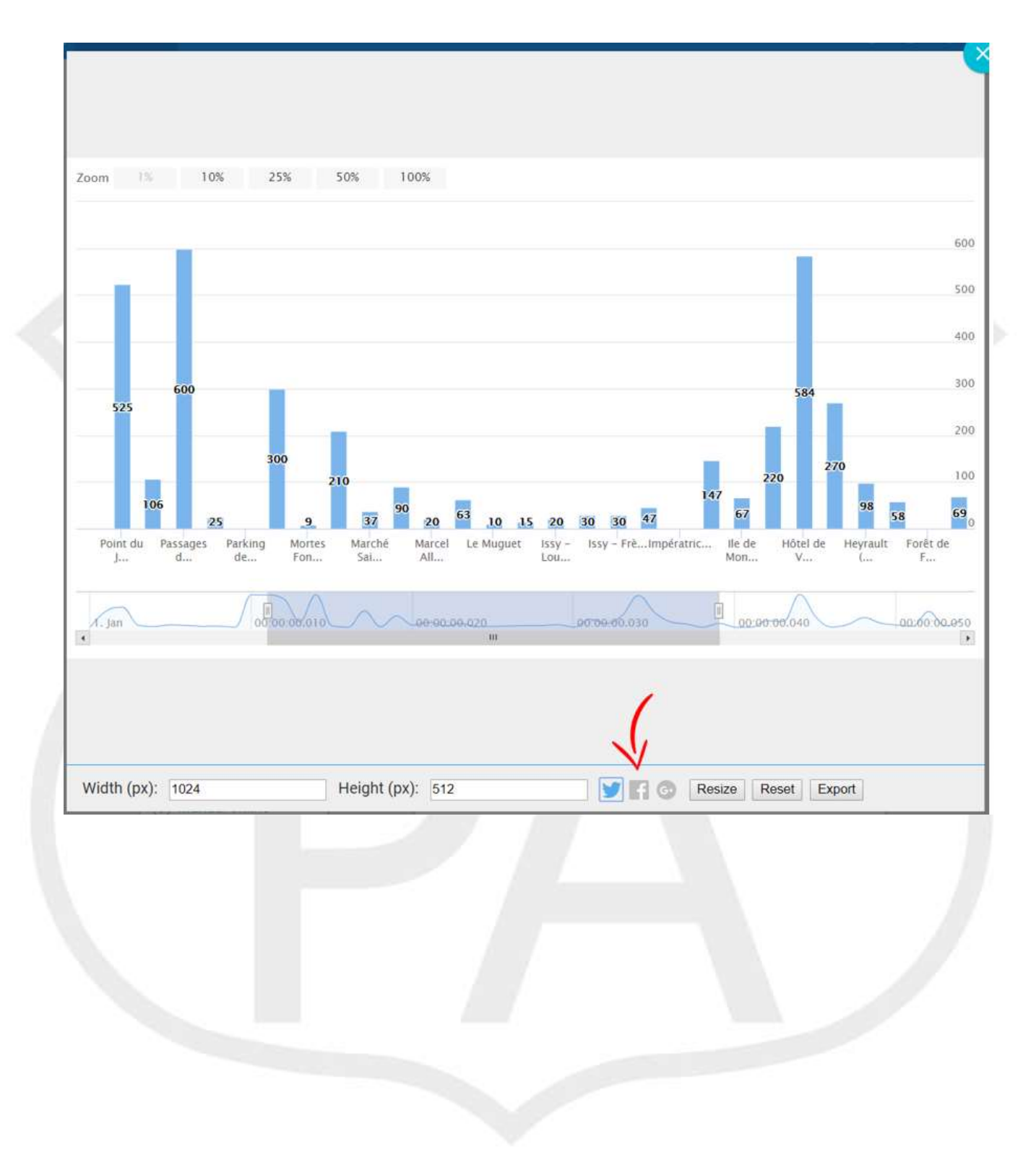

# • A dalatet of SPOD: Input your custom dimension

### o Commentarium room: roles, tags

### o **The roles have been introduced (the owner of the shared document and annotators)**

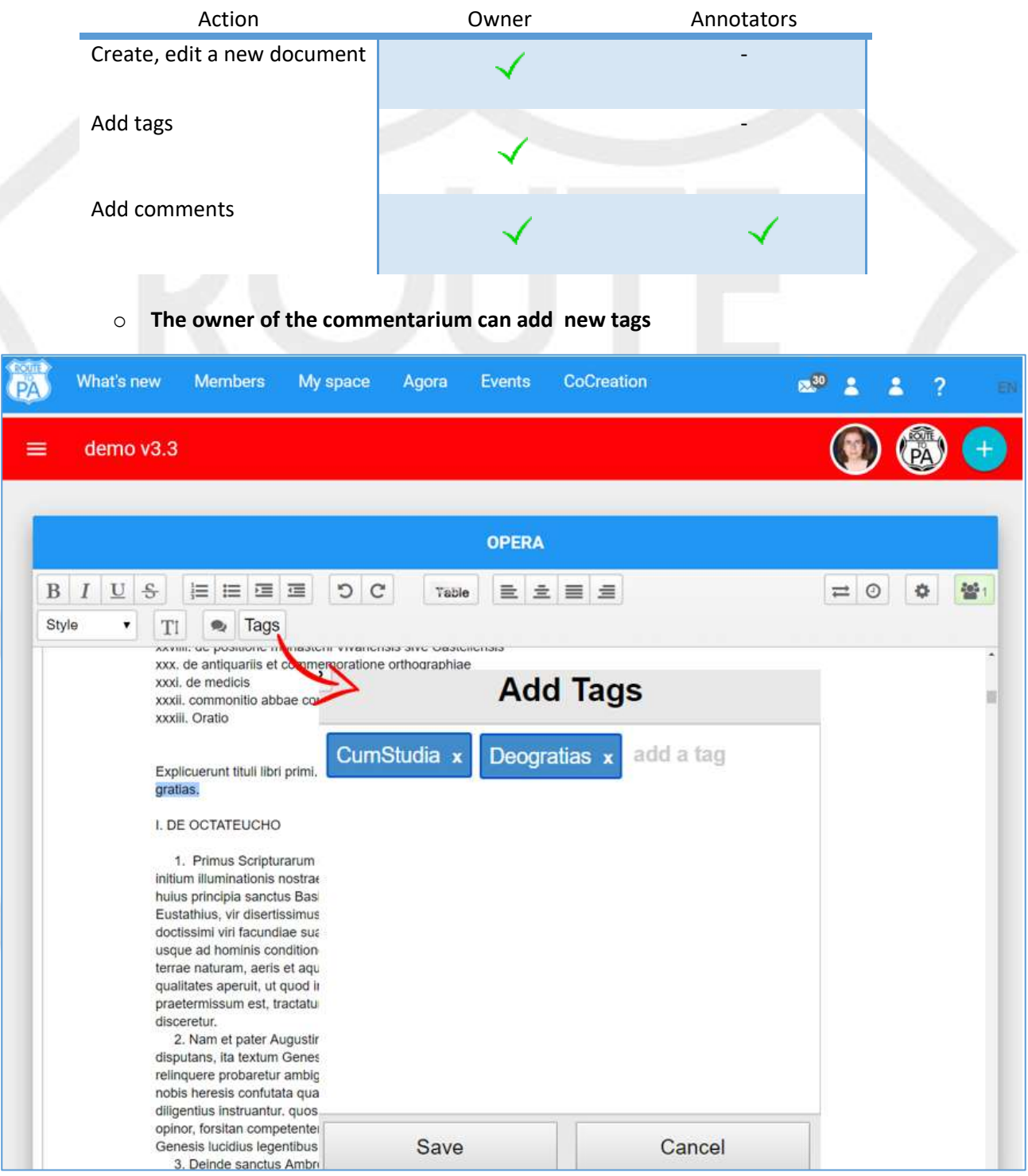

o **When a comment is added to the document, tags are available by typing the "#" character to see all tags**

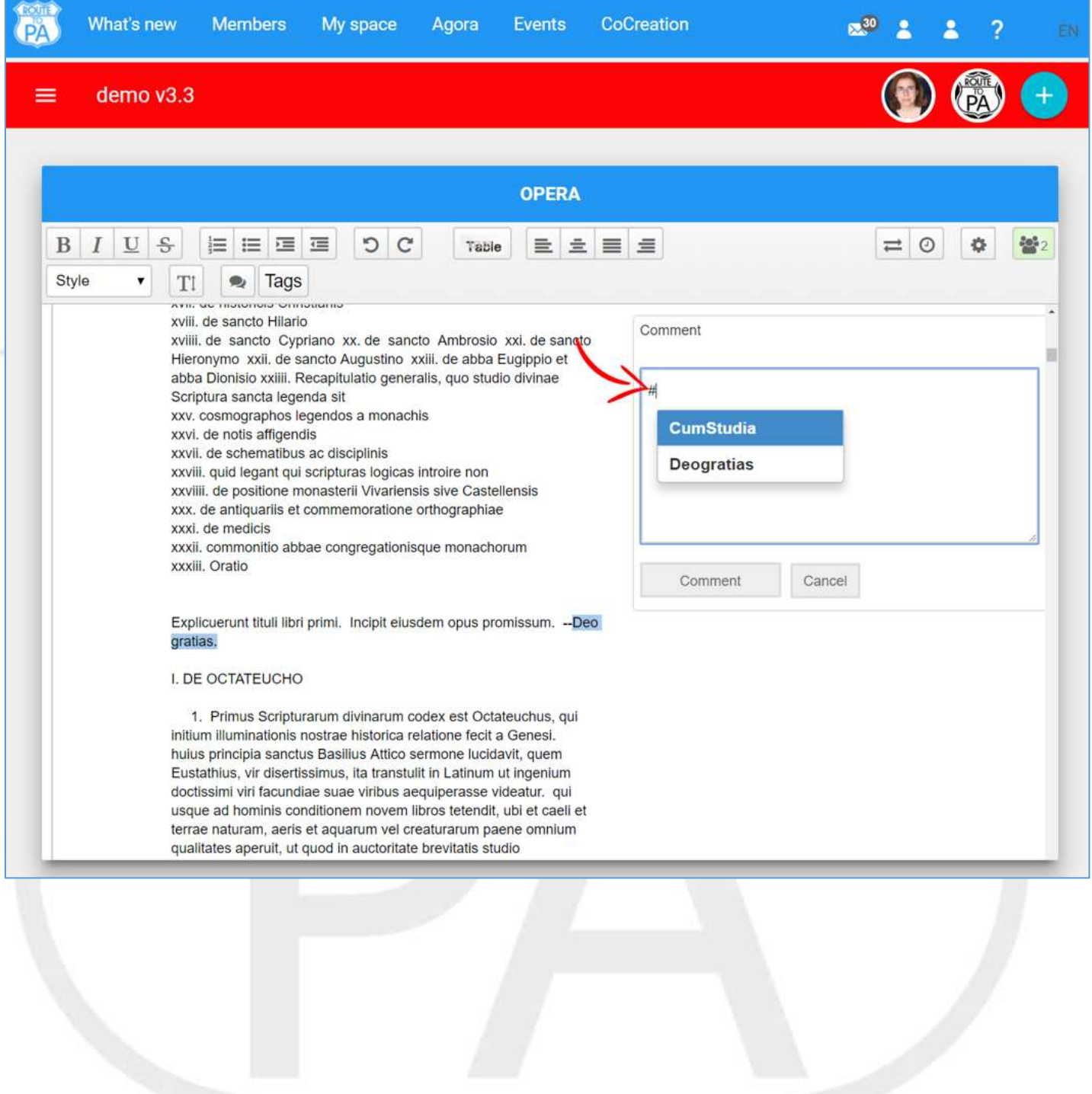

#### o **Any user can see each comment with added tag**

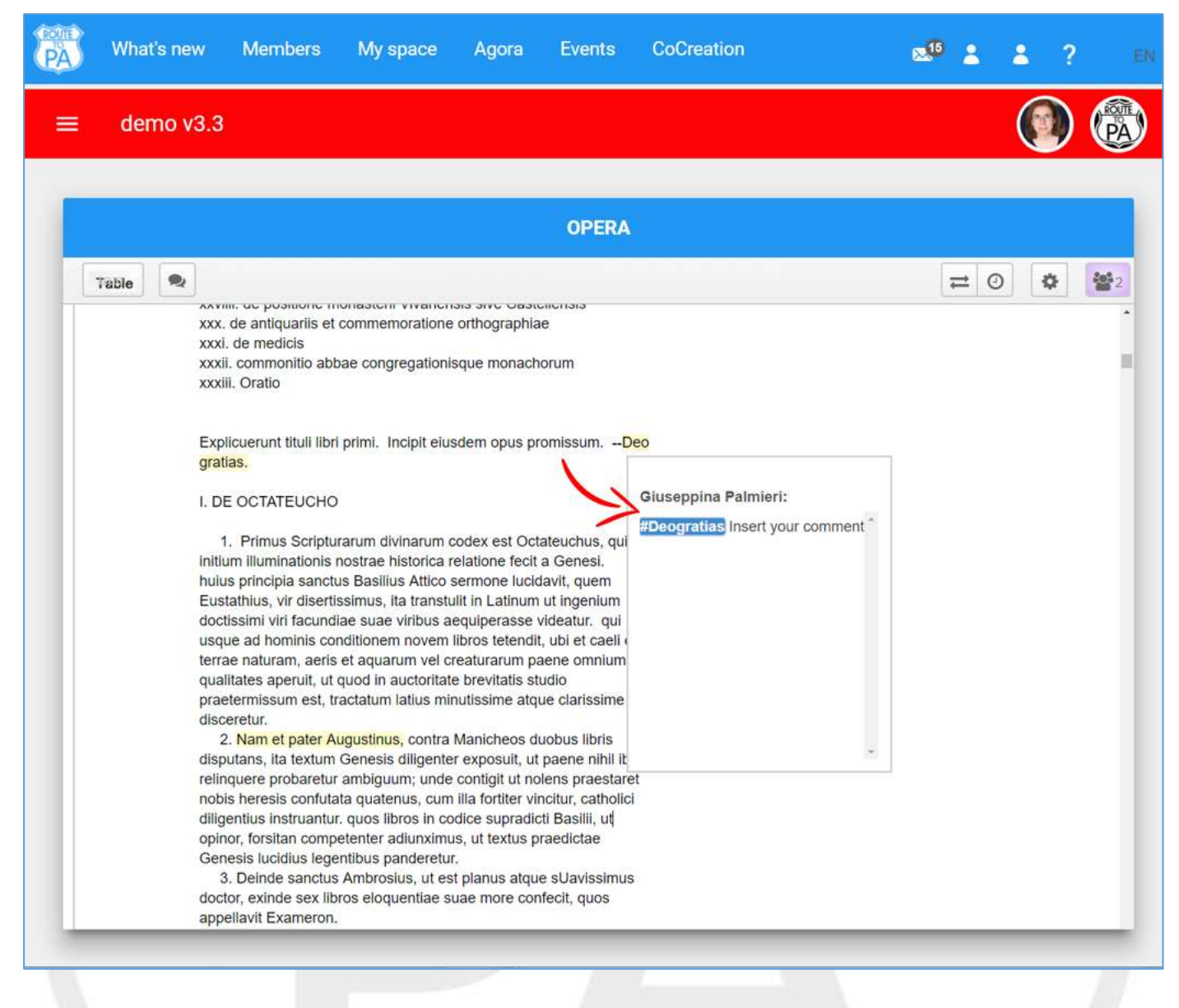

### Cocreation room: a new User-friendly Interface

o **Title, description and the avatar for each cocreated room.**

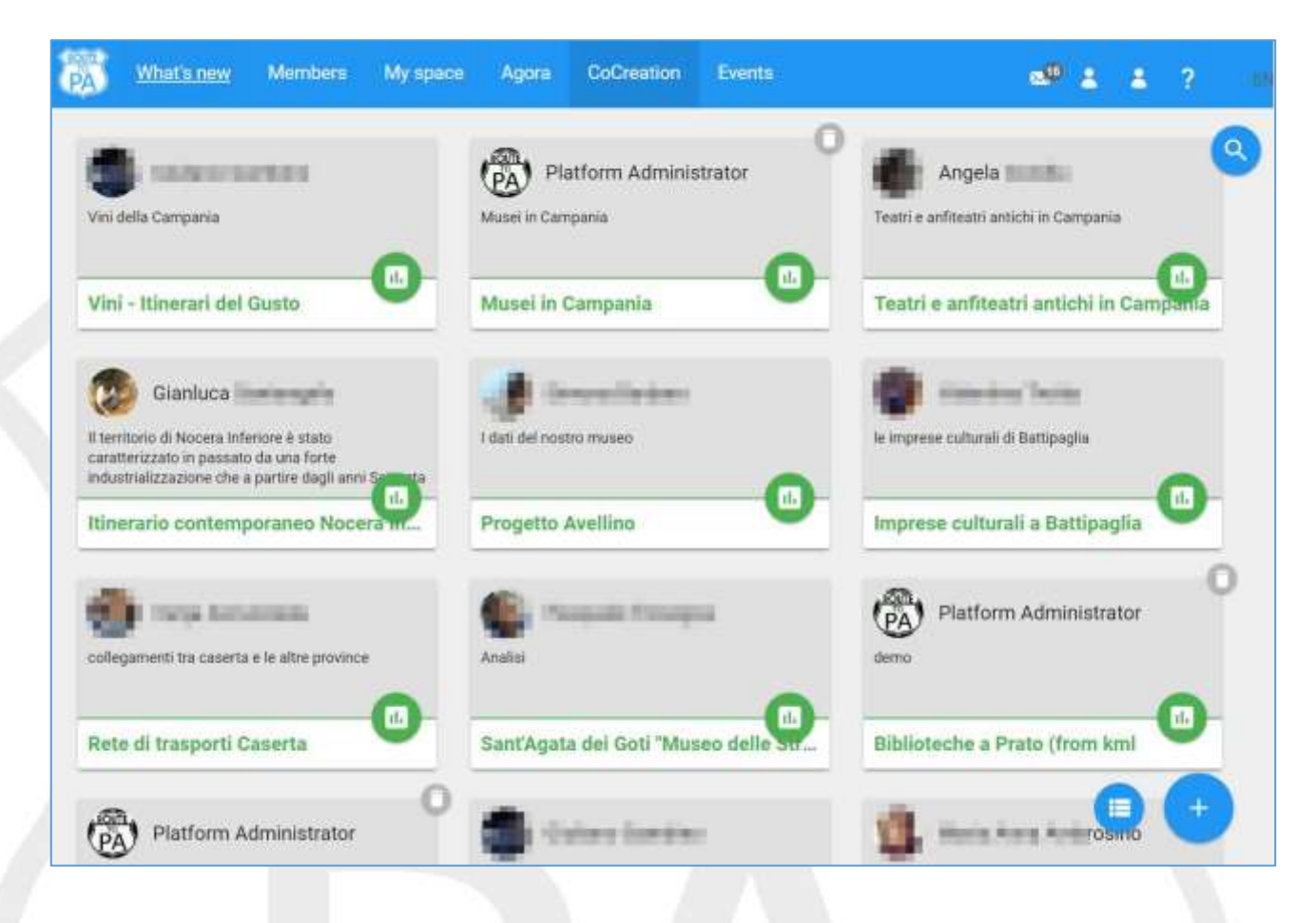

#### o **In the main menu of the cocreation, Member and Info show user friendly information**

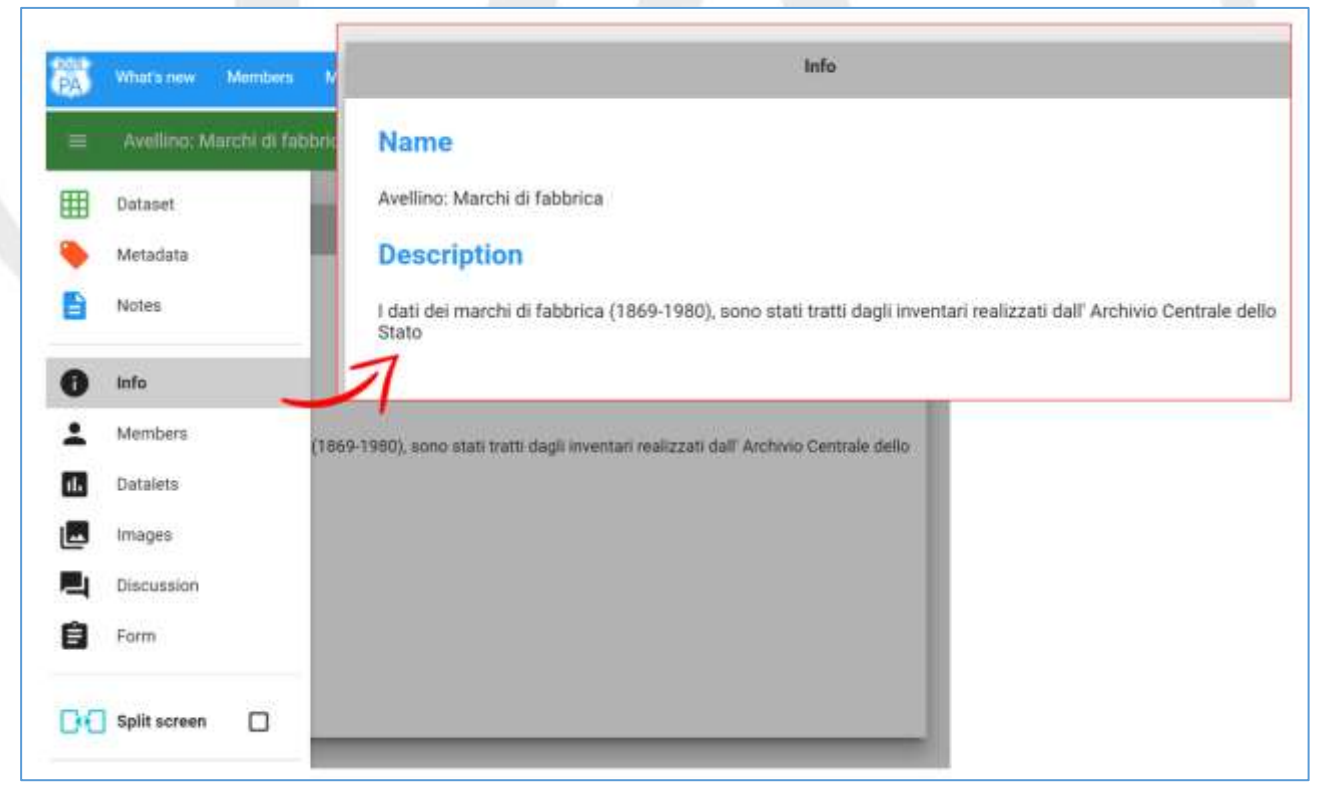

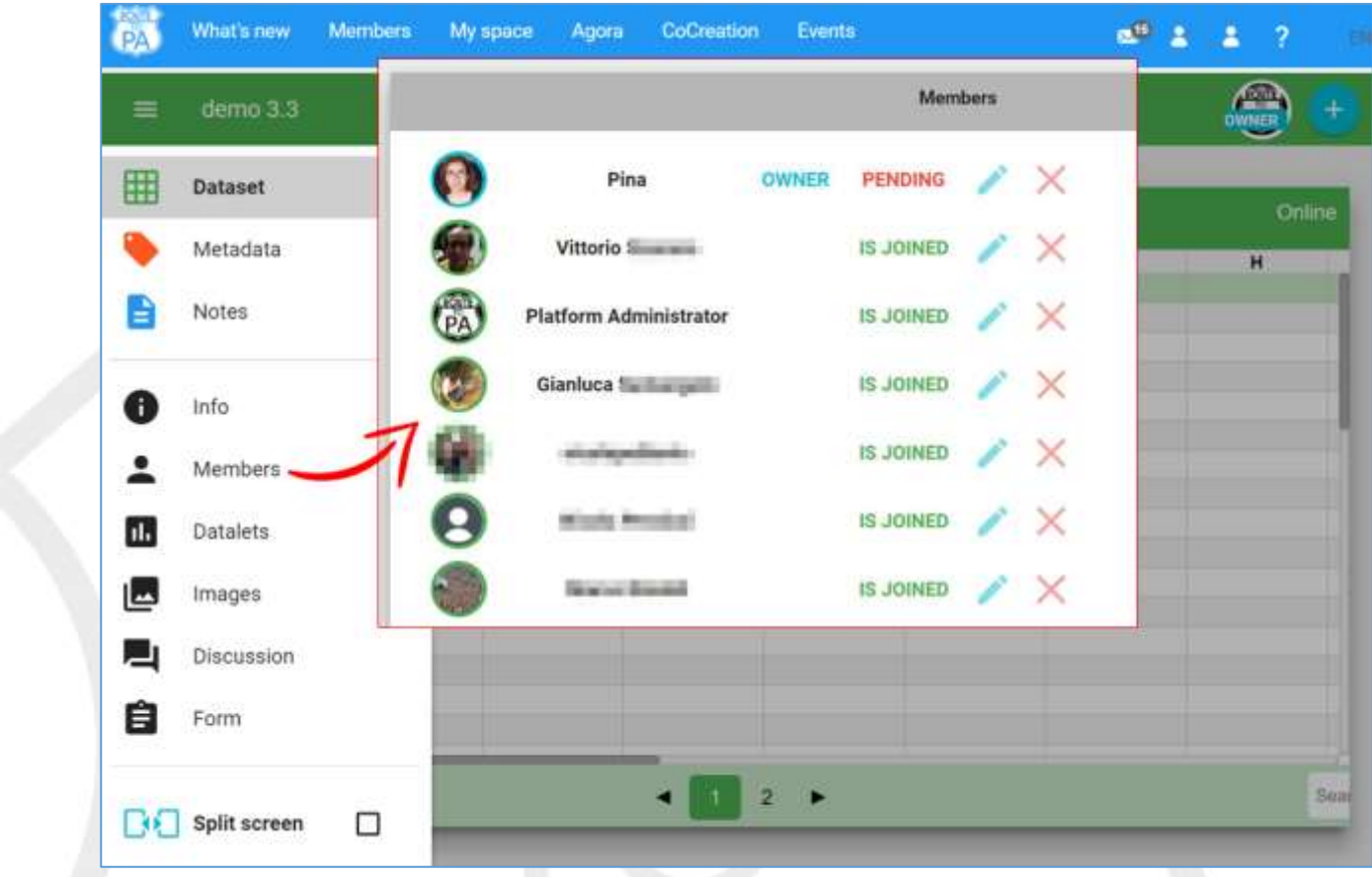

o **The new User Interface to create a new room**

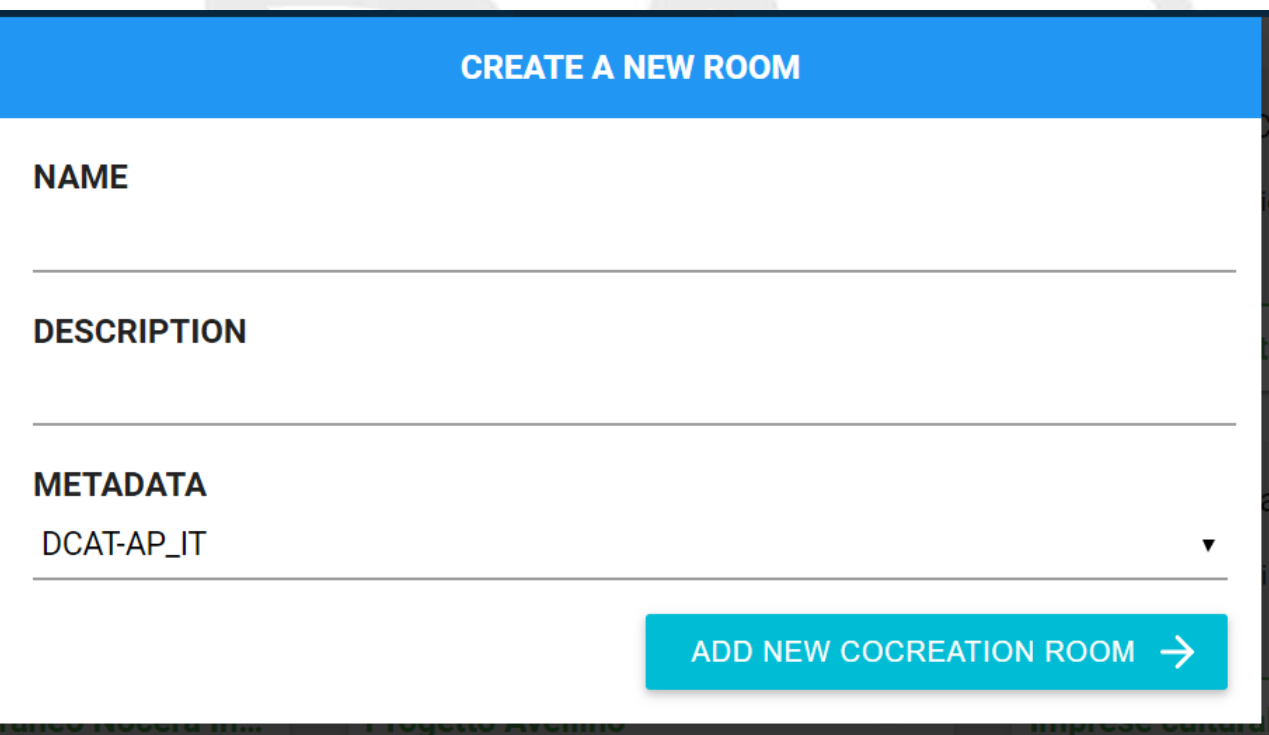

### The Controllet faces up the following CORS violation error

- Cross-Origin Request Blocked: The Same Origin Policy disallows  $\mathbf{1}$
- reading the remote resource at https://some-url-here. (Reason:  $\overline{2}$
- additional information here). 3

An example with the following address:

o http://dati.comune.milano.it/api/action/datastore\_search?resource\_id=c2222c94-639f-4980- 9393-e815638cc00d&limit=5

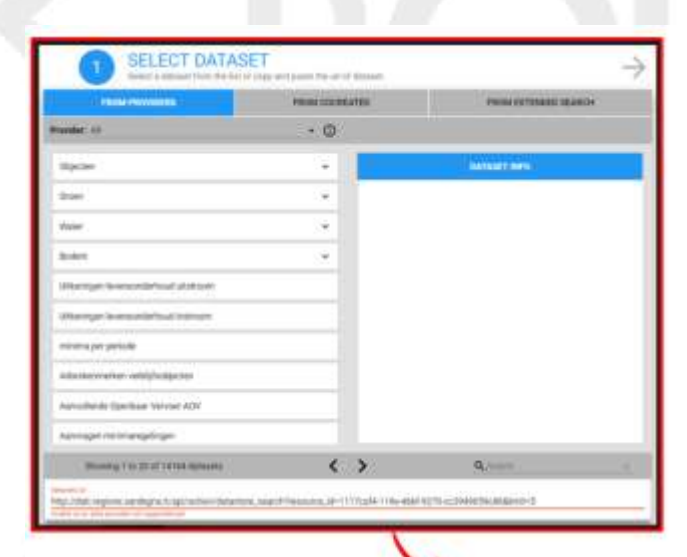

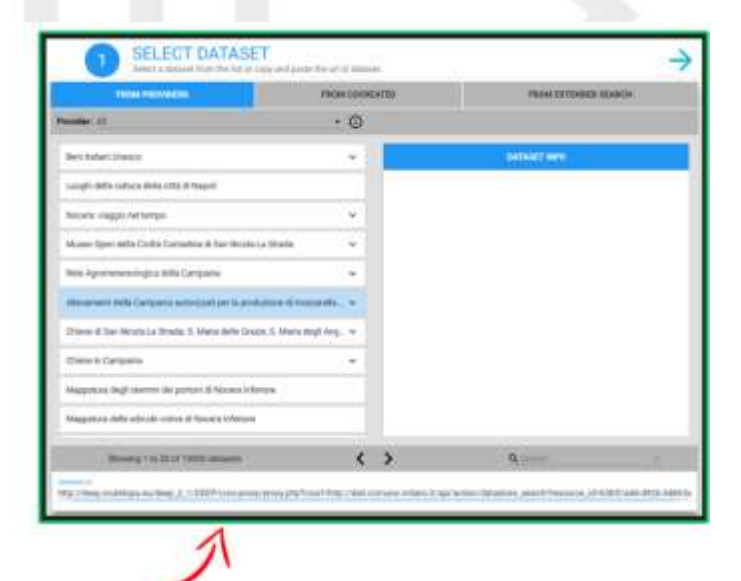

Access to XMLHttpRequest at 'http://dati.comune.milano.it/api/action/datast sevc.html:1 ore\_search?resource\_id=63b51a44-d926-4486-be85-90884c3d0089&limit=5' from origin 'htt p://spod.databenc.it' has been blocked by CORS policy: No 'Access-Control-Allow-Origin' header is present on the requested resource.